# **VersaPro/VersaPro R**

NEC

Windows XP Professional Windows XP Home Edition Windows 2000 Professional

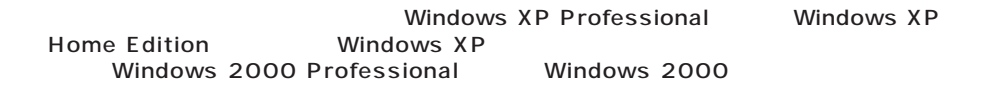

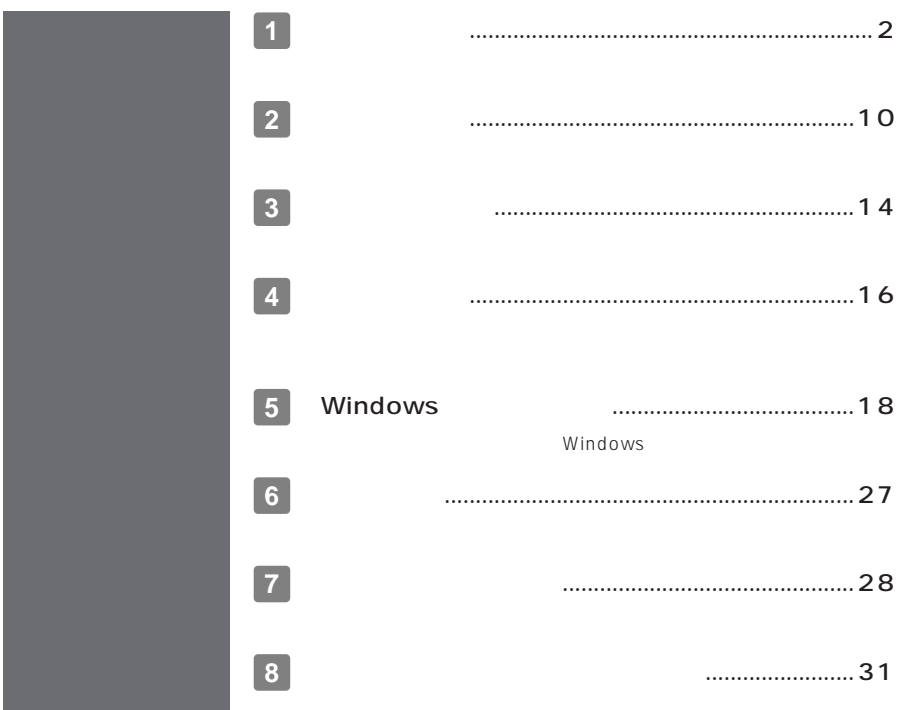

<span id="page-1-0"></span>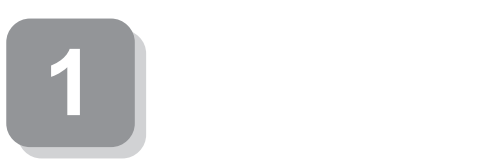

**15** 

aaaaaaaaaaaaaaaa **スマートセレクション型番を控える**

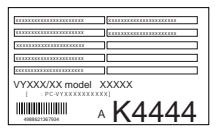

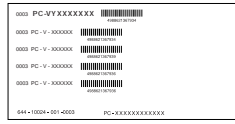

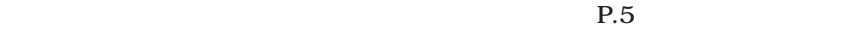

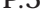

**R.10 2** 

**1. スマートセレクション型番を次の枠に控える**

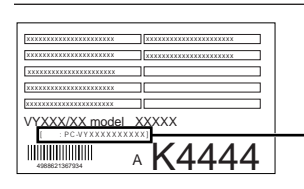

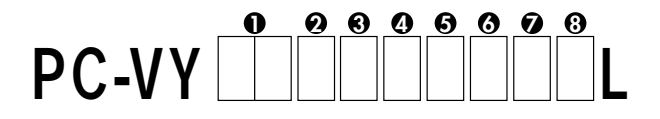

#### $0$ CPU

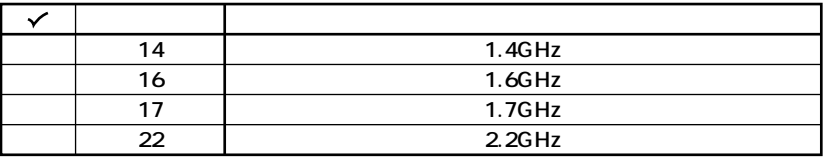

#### **OCPU**

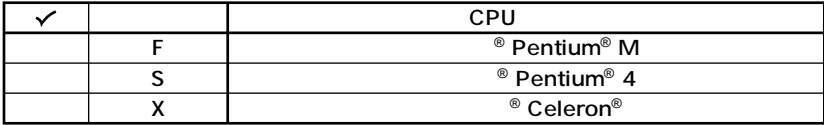

 $\odot$ 

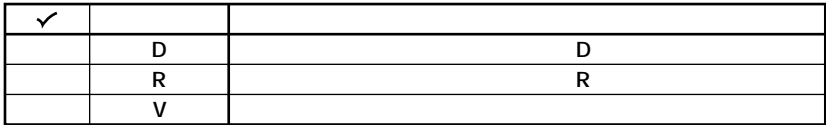

 $\boldsymbol{\Theta}$ 

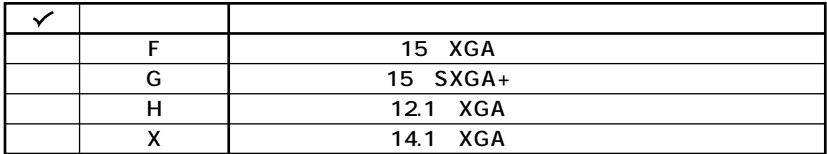

 $\boldsymbol{\Theta}$ 

**OS** 

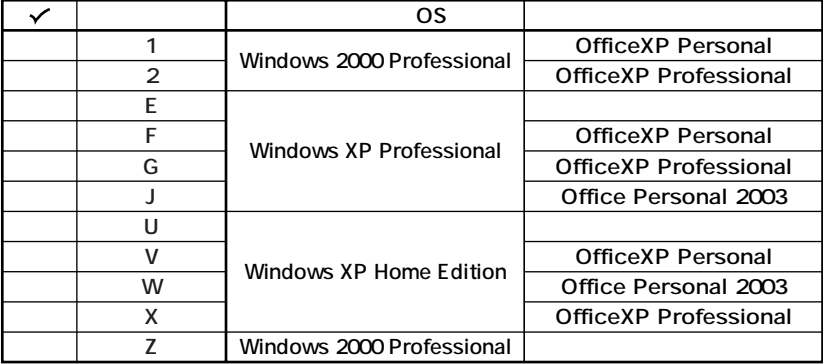

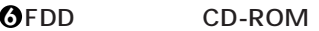

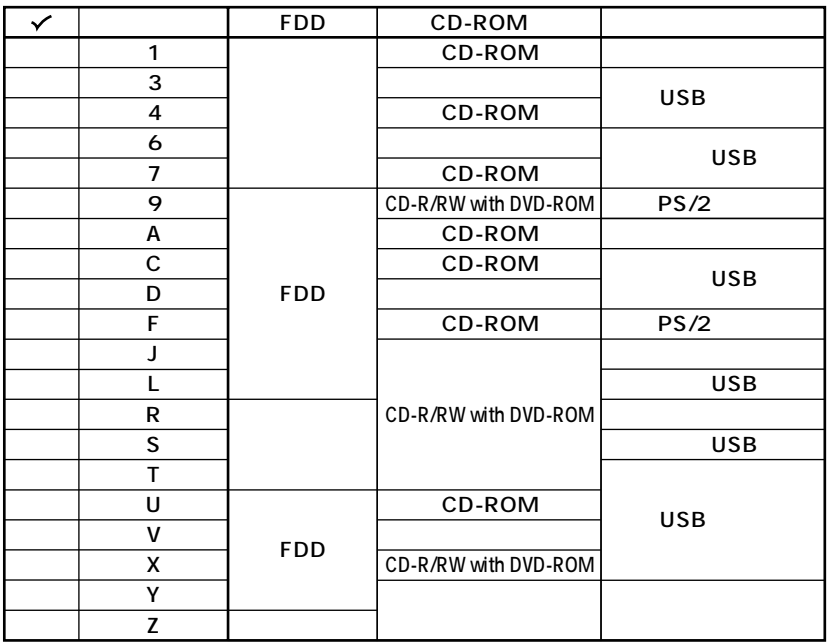

 $\ddot{\mathbf{v}}$ 

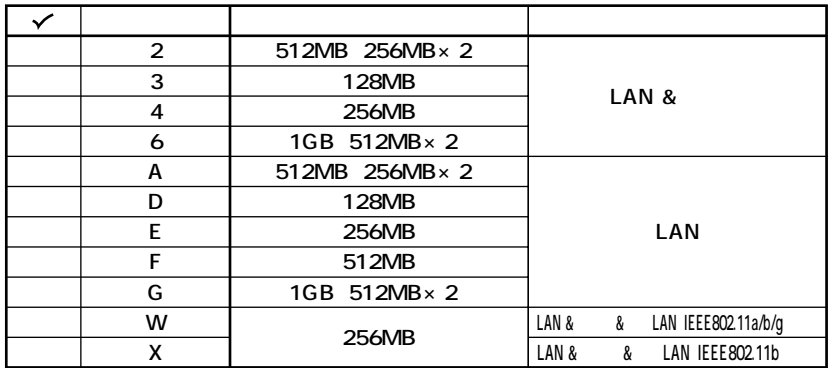

 $\mathbf D$ 

**8 ハードディスクの容量、または再セットアップ用媒体の種類を表しています。**

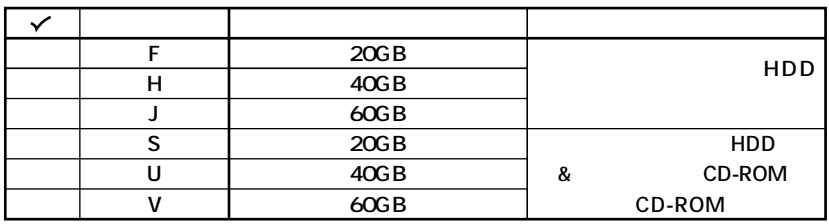

**※上記の 1 8 のすべての組み合わせが実現できているわけではありません。**

aaaaaaaaaaaaaaaa **フリーセレクション型番を控える**

**P.10 2** 

**2 P.10 2** 

**1. フレーム型番を次のチェック表にチェックする**

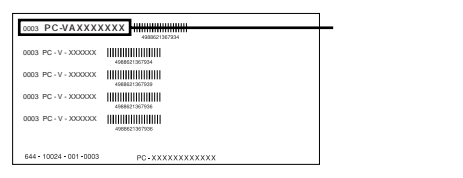

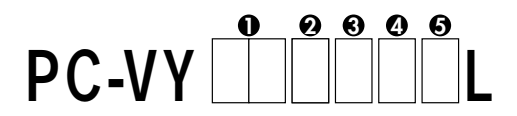

#### **0** CPU

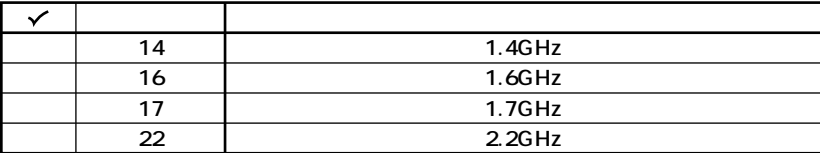

#### **2** CPU

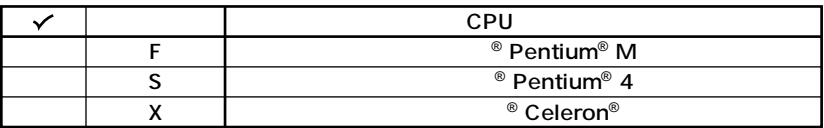

**3 本機の型を表しています。**

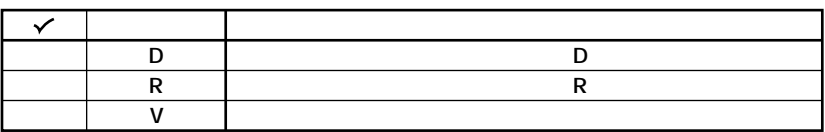

**4 ディスプレイの種類を表しています。**

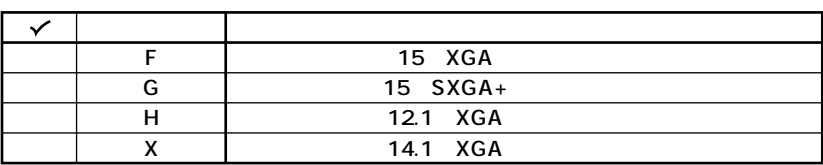

**5 インストールOSの種類を表しています。**

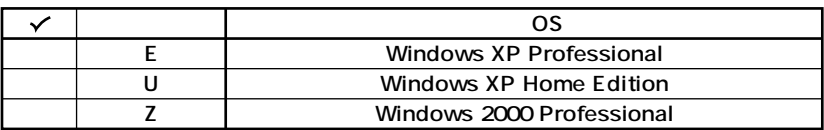

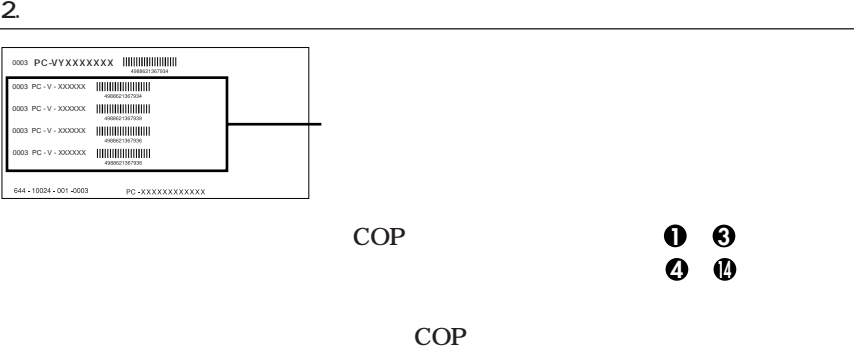

**COP型番に記載されている英数字の意味は次の通りです。**

#### O PC-N-ME D PC-B-ME D

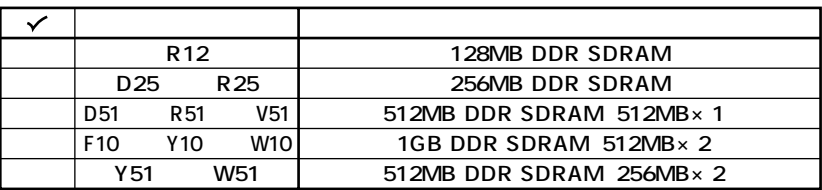

**@PC-N-HD** DPC-B-HD D

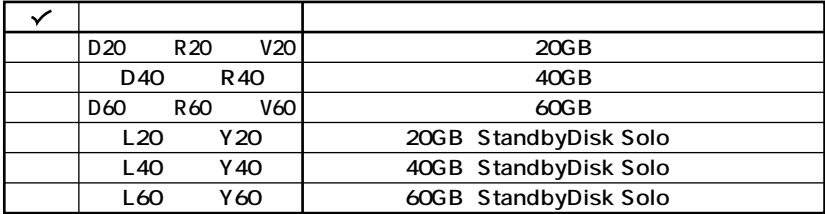

**@PC-N-BA** DPC-B-BA D

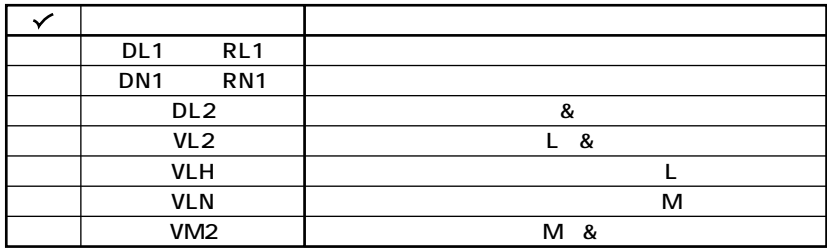

#### **O**PC-N-CD D PC-B-CD D CD-ROM

 $\mathsf{R}$ 

D.

CD-ROM  $\checkmark$ **DDM DVD DRD** CD-R/RW with DVD-ROM **RRD**  $DCD$  $RCD$ CD-ROM

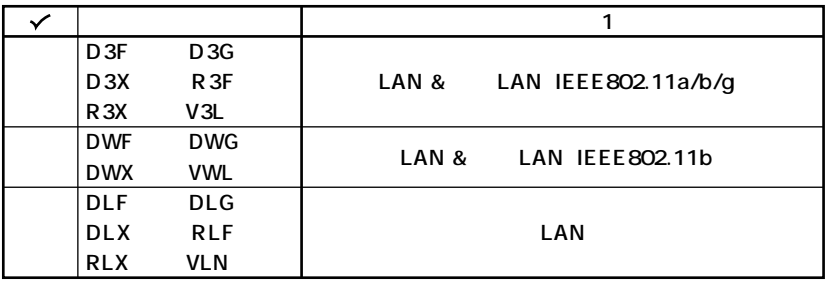

**6 PC-N-FD D FDD** MultiBay-b **(オールインワンノート(Dシリーズ)は選択必須、モバイルノートは選択任意、その**

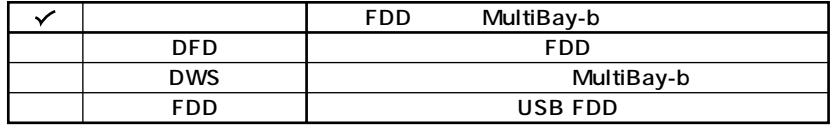

**∂** PC-N-AP D PC-B-AP D

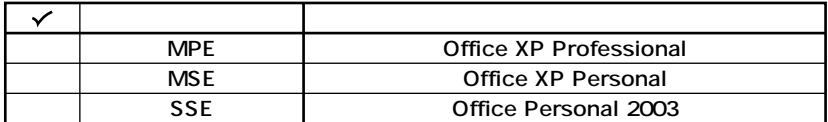

**8 PC-N- D** 

**ノート(Dシリーズ)およびモバイルノートは選択任意、その他はなし)**

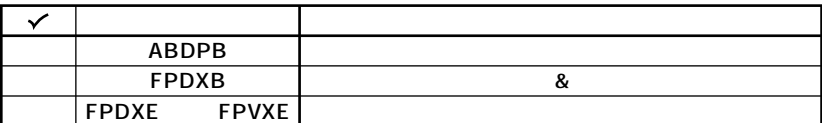

#### **9 PC-N-PD** D **PC-B-PD** D

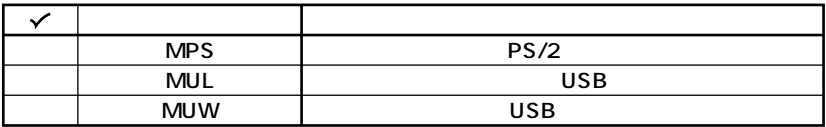

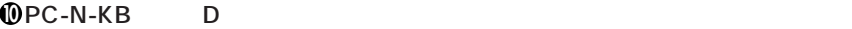

**(Dシリーズ)は選択必須。その他はなし)**

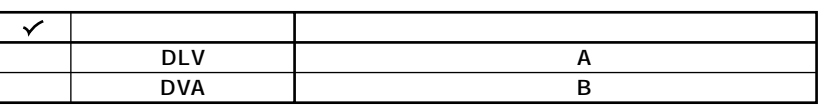

**10** PC-N-2H D

**ノート(Dシリーズ)およびモバイルノートは選択任意、その他はなし)**

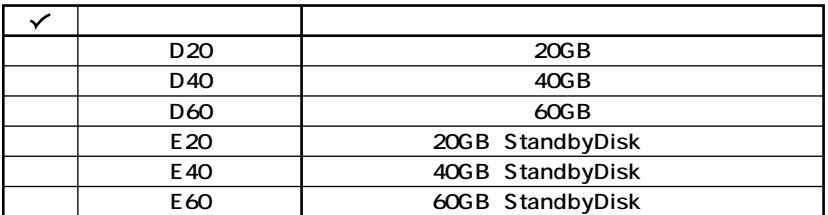

**12 PC-N-N2□□□D、PC-B-N2□□□Dは通信機能2を表しています。(選択任意)**

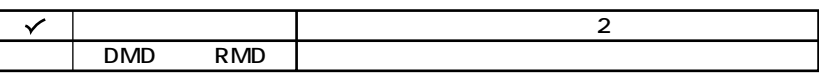

**13 13 13 13 2-S 14 2-S 2-S** 

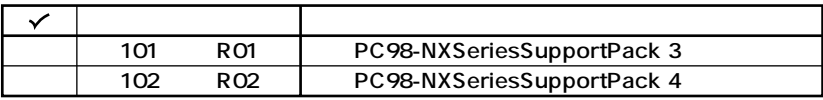

**4 0 PC-B-BC** □ D **PC-B-BC** 

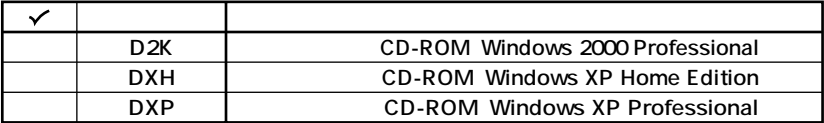

<span id="page-9-0"></span>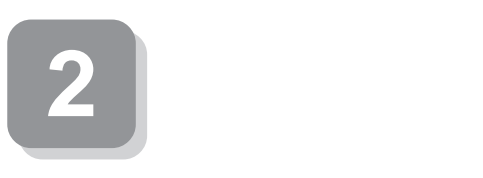

aaaaaaaaaaaaaaaa **添付品の中身を確認する**

### **0**

#### P.2 1 P.5 1 P.6 2

 $NEC$ 

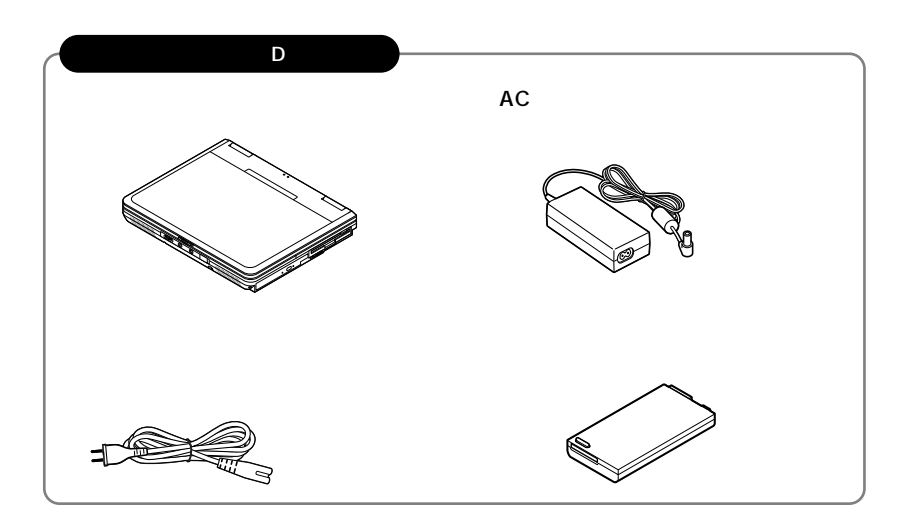

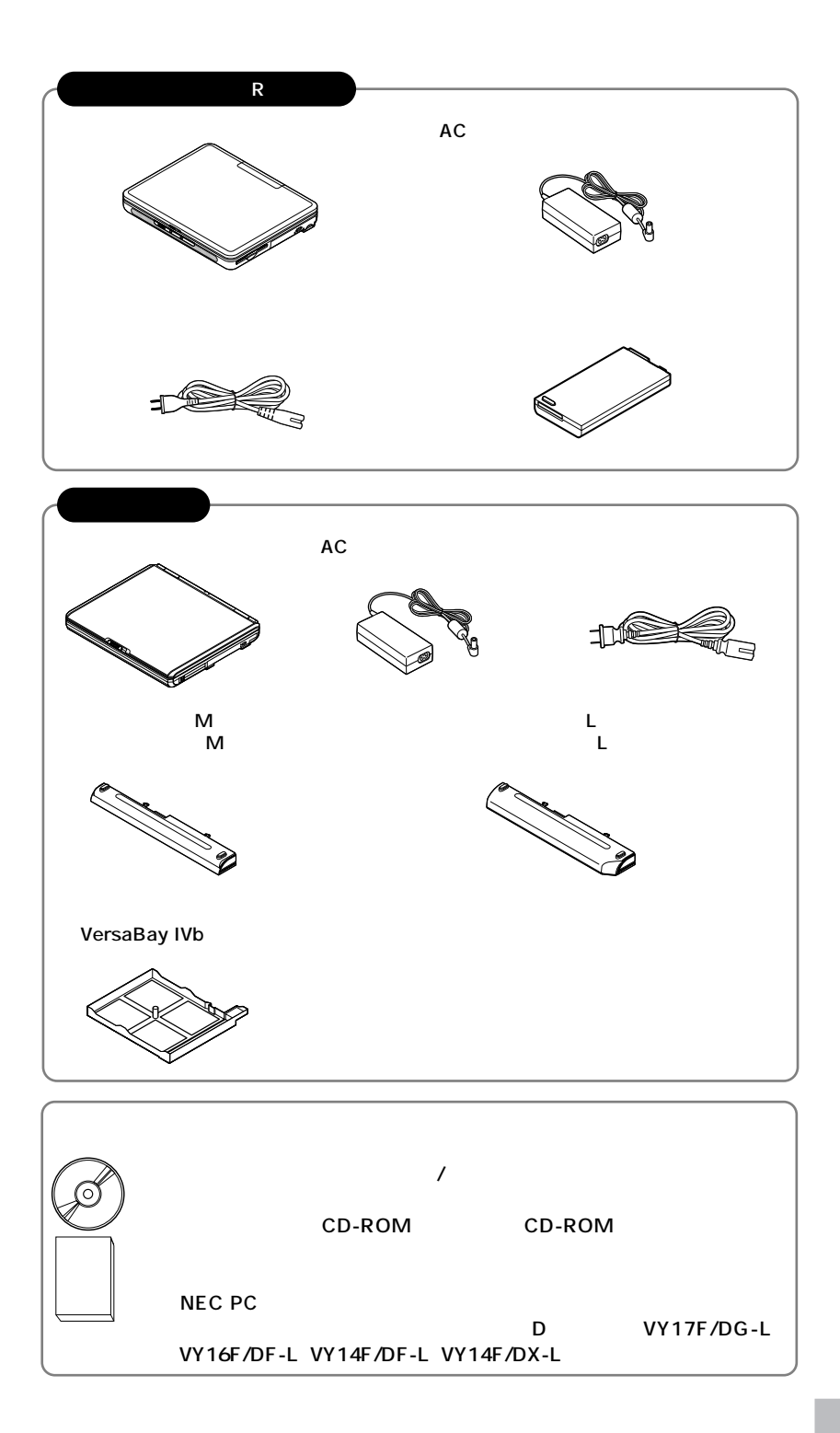

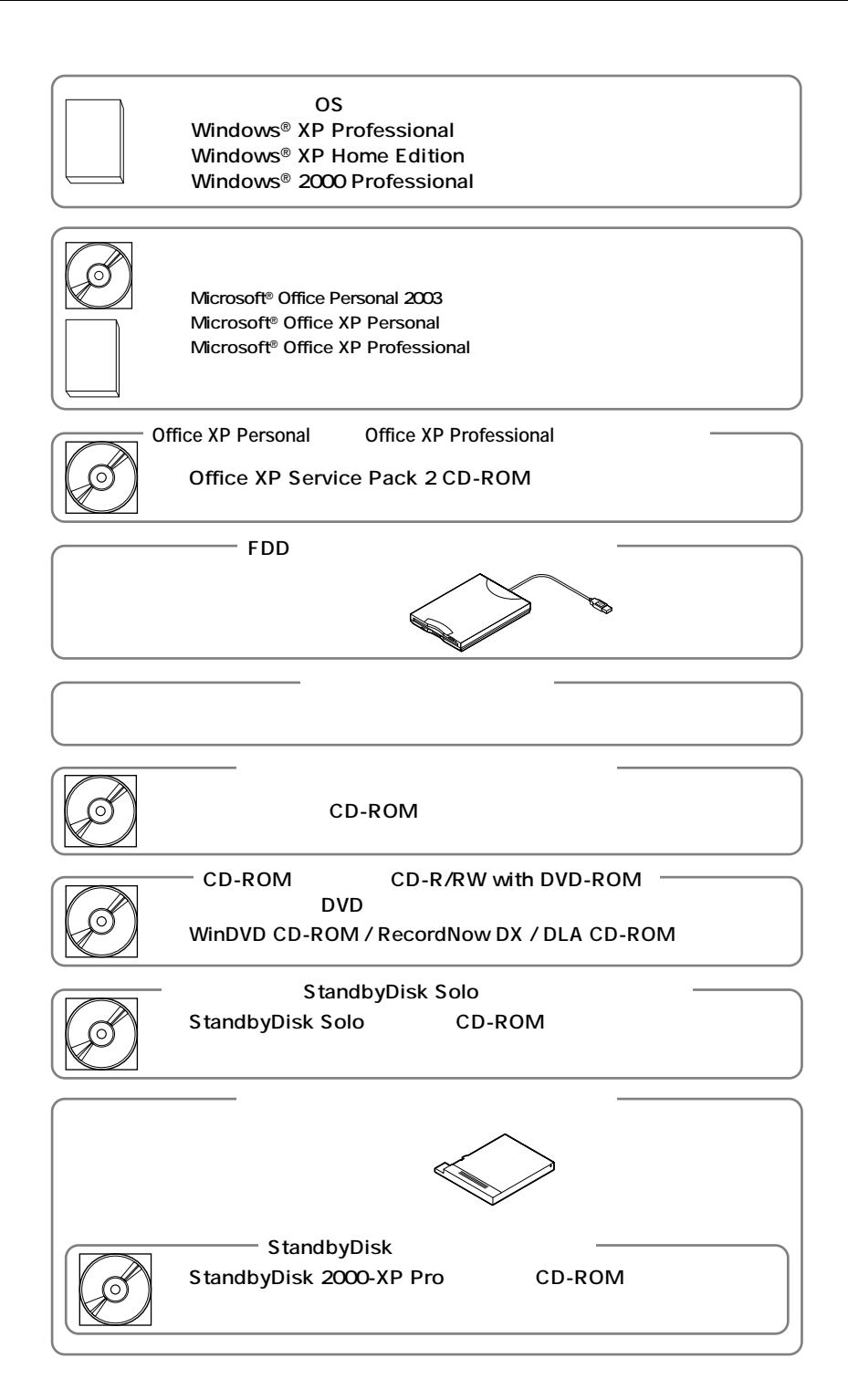

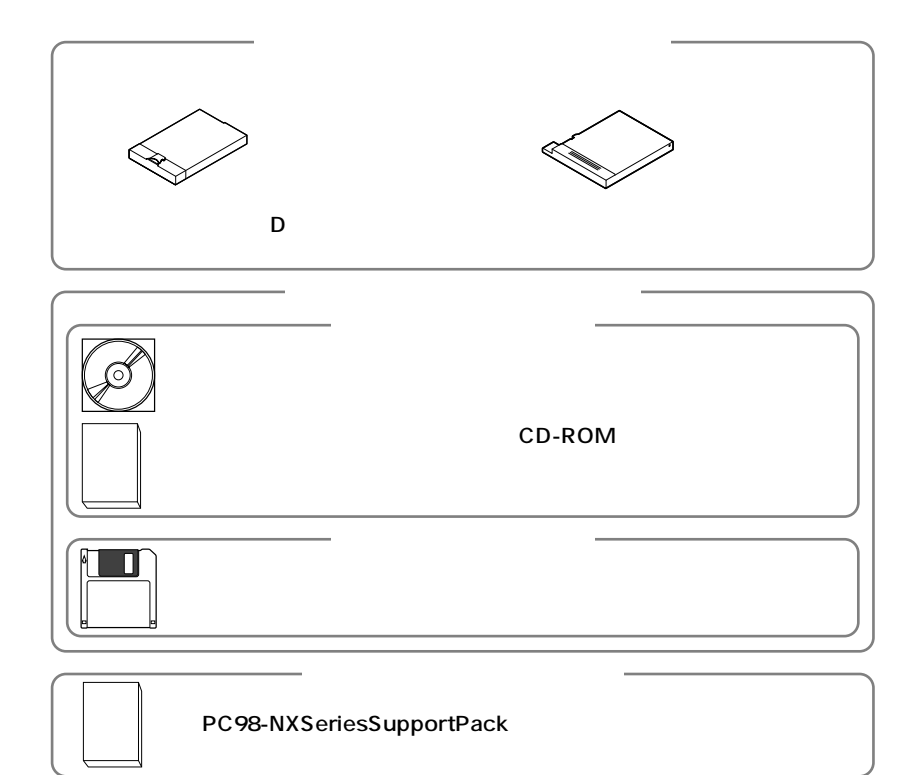

**2 本体にある型番、製造番号と保証書の型番、製造番号が一致していることを確認**

## **PC-VY XXX…XX**

**次のページの 3 使用場所の決定」へ進んでください。**

<span id="page-13-0"></span>**3 使用場所の決定**

 $\overline{O}$ 

**◆温度5℃~35℃ 湿度20%~80%**

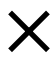

 $\overline{AC}$ 

aaaaaaaaaaaaaaaa **使用場所を決める**

**14 使用場所の決定**

**本機を移動するときは……**

**次のページの 4 添付品の接続」へ進んでください。**

<span id="page-15-0"></span>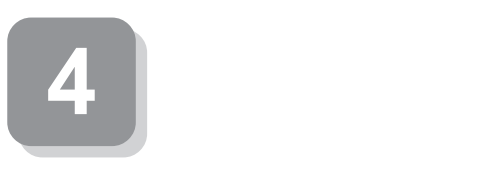

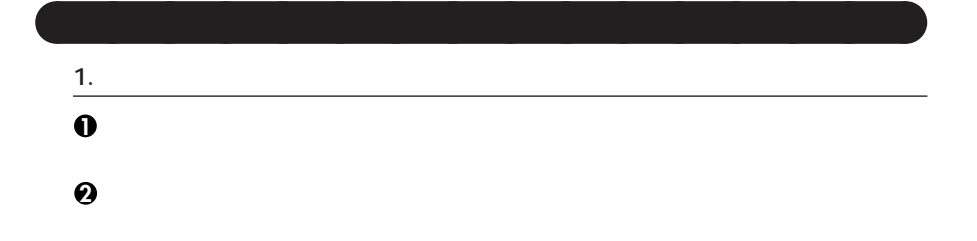

aaaaaaaaaaaaaaaa **接続するときの注意**

**D** R

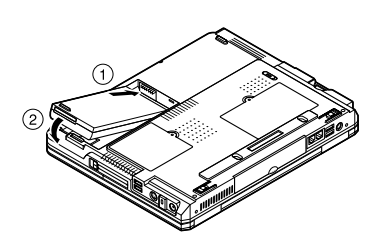

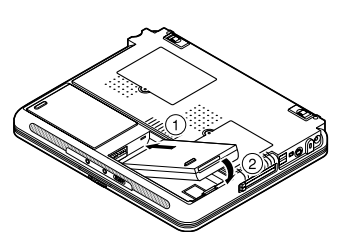

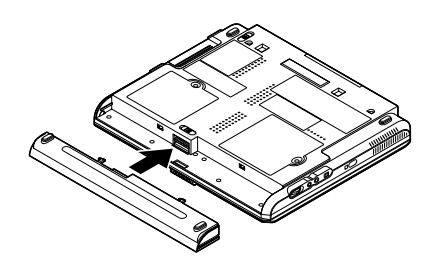

#### **2. ACアダプタを取り付ける**

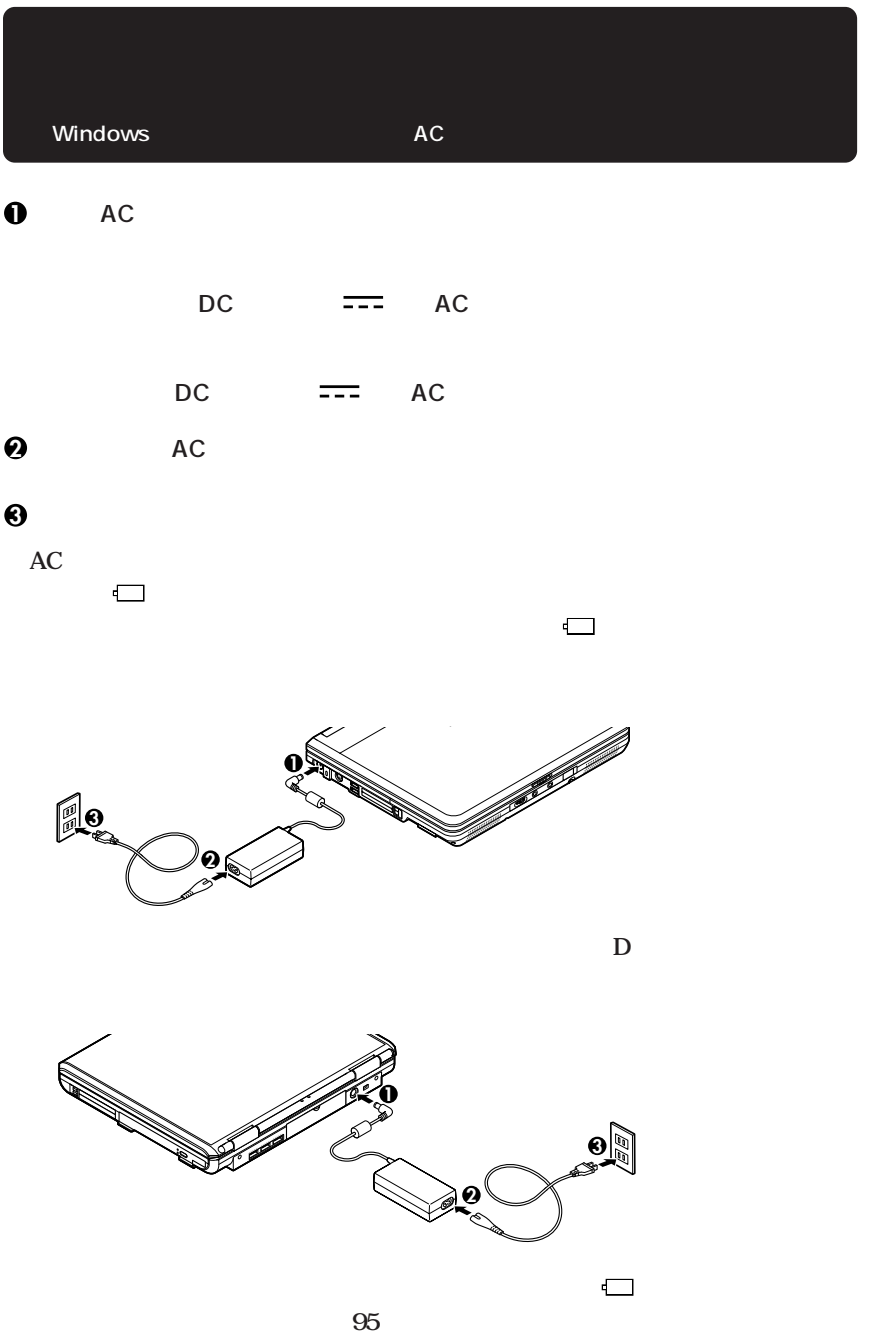

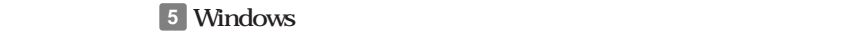

<span id="page-17-0"></span>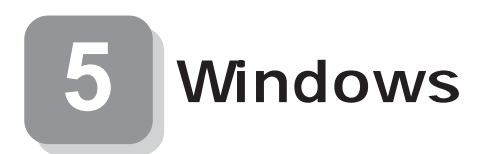

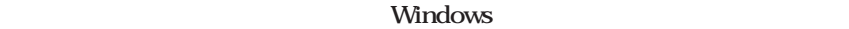

aaaaaaaaaaaaaaaa **セットアップをするときの注意**

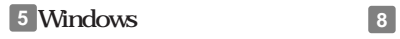

aaaaaaaaaaaaaaaa **セットアップを始める前の準備**

 $P.26$ 

**Windows** 

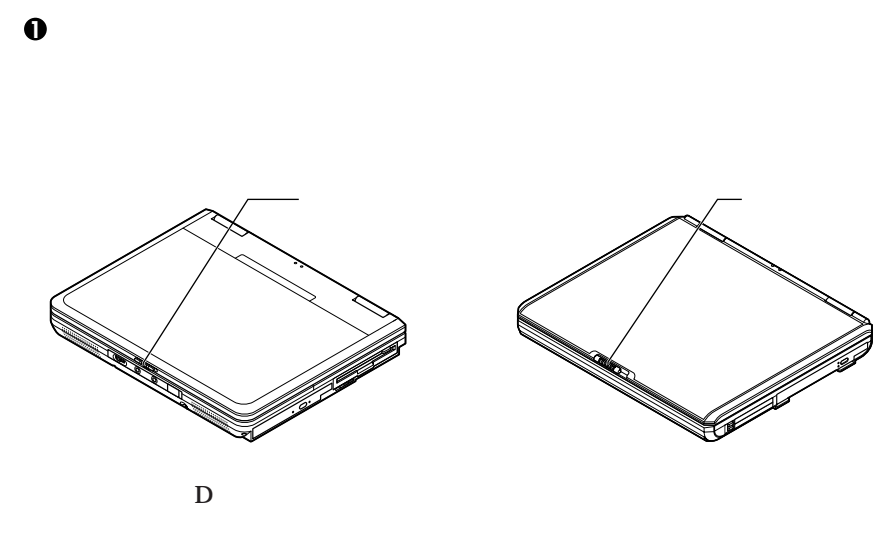

aaaaaaaaaaaaaaaa **電源を入れる**

**2 本機の電源を入れる**

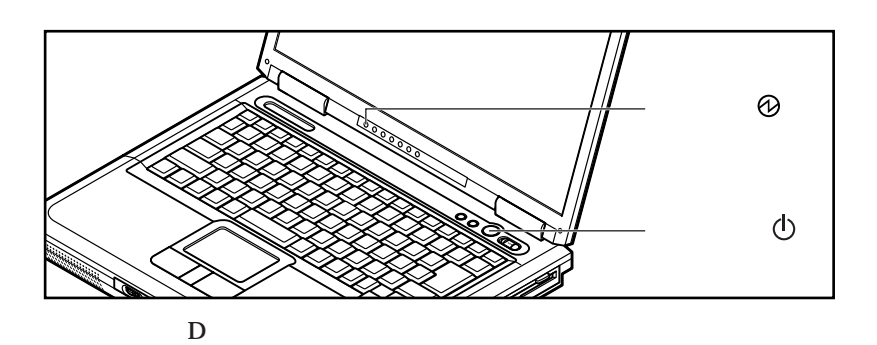

**電源ランプ( ) 電源スイッチ( )**

**Windows** 

**1. Windows**<br>**XP Professional Results P.21 2. Windows XP Home Edition P.21 2. Windows XP Home Edition P.22. 3. Windows 2000** 

aaaaaaaaaaaaaaaa **セットアップの作業手順**

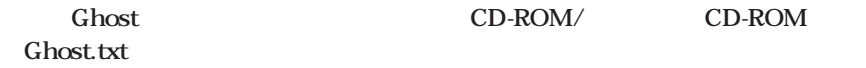

**1. Windows XP Professional** 

**Windows XP Professional** 

**Microsoft Windows** 

**1** Microsoft Windows

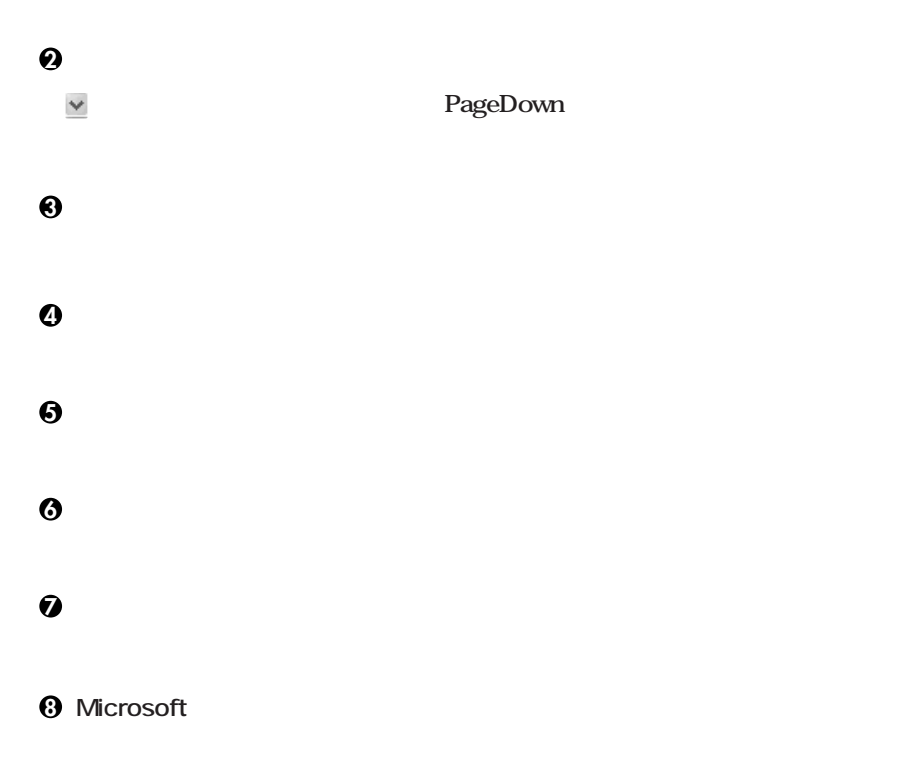

**<sup>10</sup>「設定が完了しました」の画面が表示されたら、「完了」ボタンをクリック**

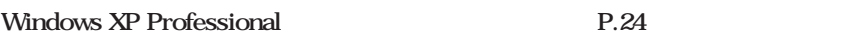

#### **2. Windows XP Home Edition**

**Windows XP Home Edition** 

**Microsoft Windows** 

**1** Microsoft Windows

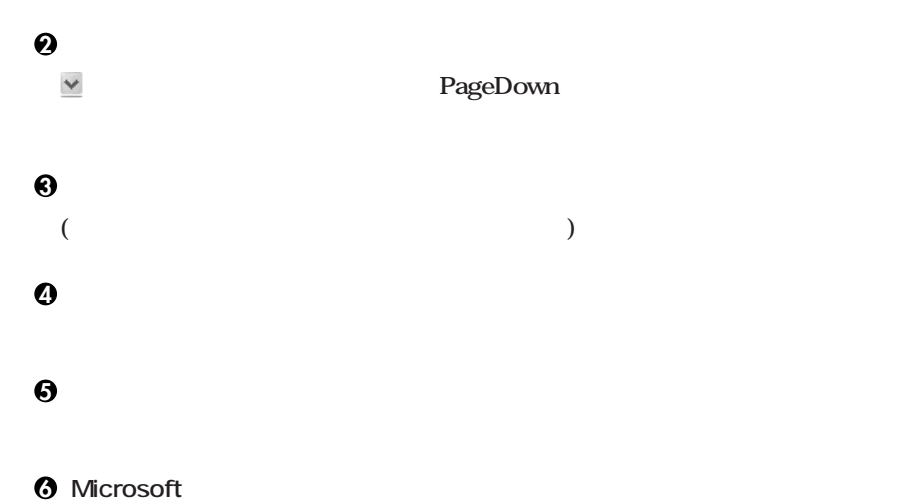

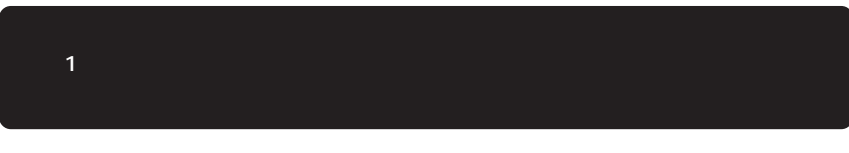

**7「このコンピュータを使うユーザーを指定してください」の画面が表示されたら、**

**8「設定が完了しました」の画面が表示されたら、「完了」ボタンをクリック**

**Windows XP Home Edition** 

#### 3. Windows 2000

**Windows 2000** 

**1** Windows 2000

**2「ライセンス契約」の画面が表示される**

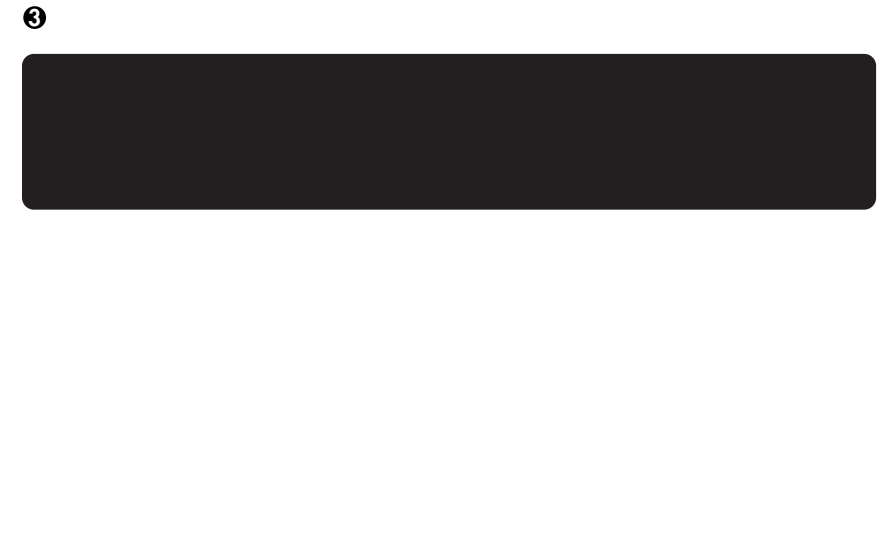

#### **4**<br> **4 Administrator**

Windows 2000

**再起動後、「ネットワーク識別ウィザードの開始」の画面が表示された場合は、「次**

**「このコンピュータのユーザー」の画面が表示されたら、必要な項目を入力し、「次**

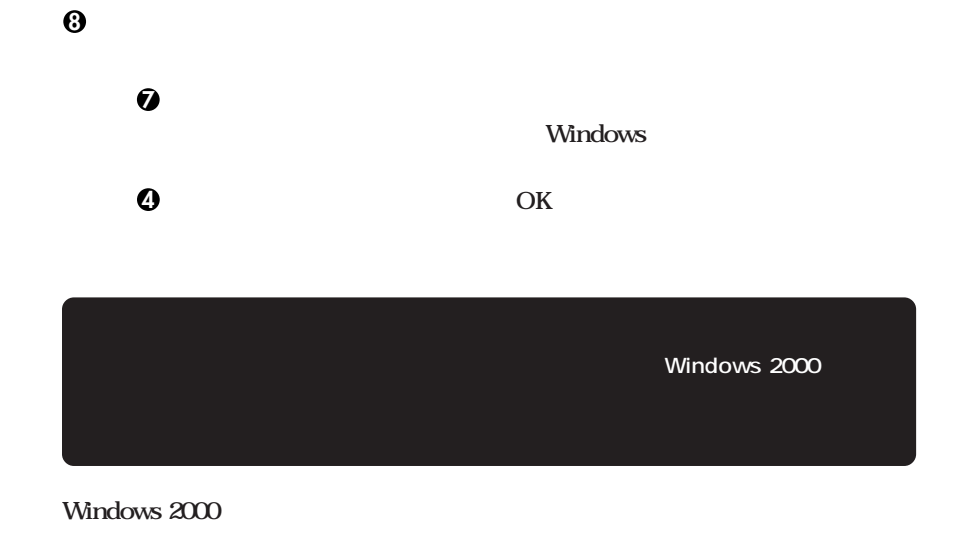

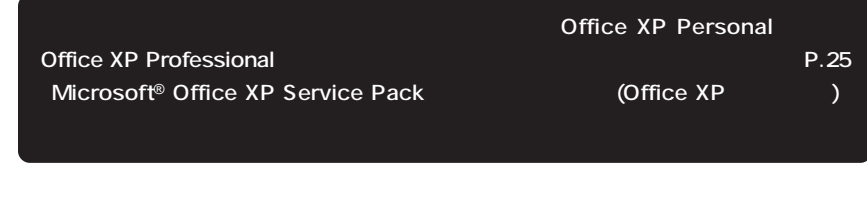

aaaaaaaaaaaaaaaa **電源を切る**

1 Windows XP

**1「スタート」ボタンをクリックし、「終了オプション」をクリック**

**2「電源を切る」ボタンをクリック**

2 Windows 2000

**1「スタート」ボタンをクリックし、「シャットダウン」をクリック**

**2** 

**Windows** 

**P.27 6** 

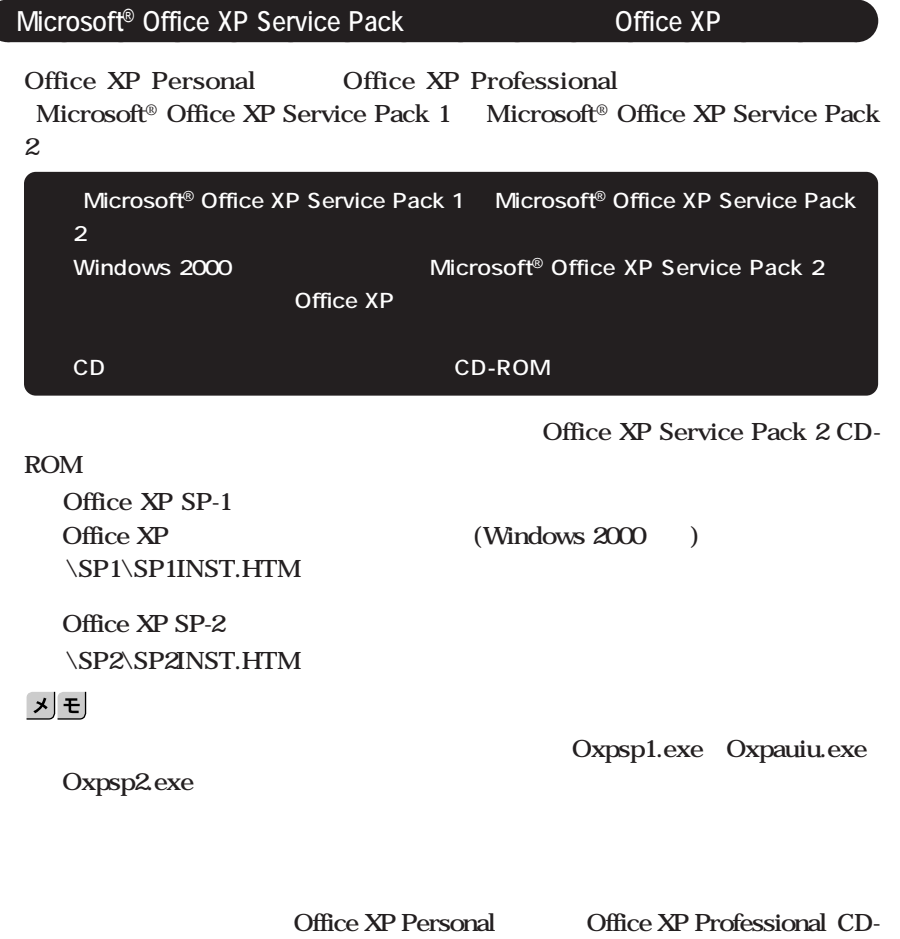

ROM **ROM** 

**ンセントから抜き、本機とACアダプタ、ACアダプタと電源ケーブルがしっかり**

aaaaaaaaaaaaaaaa **セットアップ中のトラブル対策**

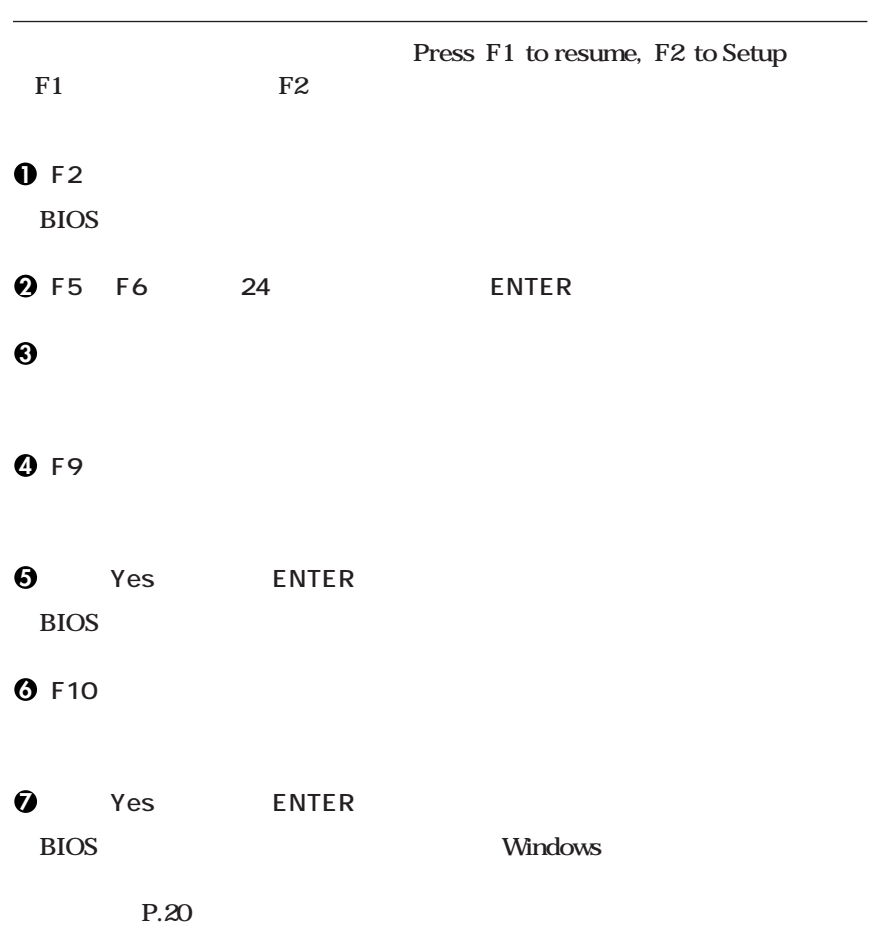

<span id="page-26-0"></span>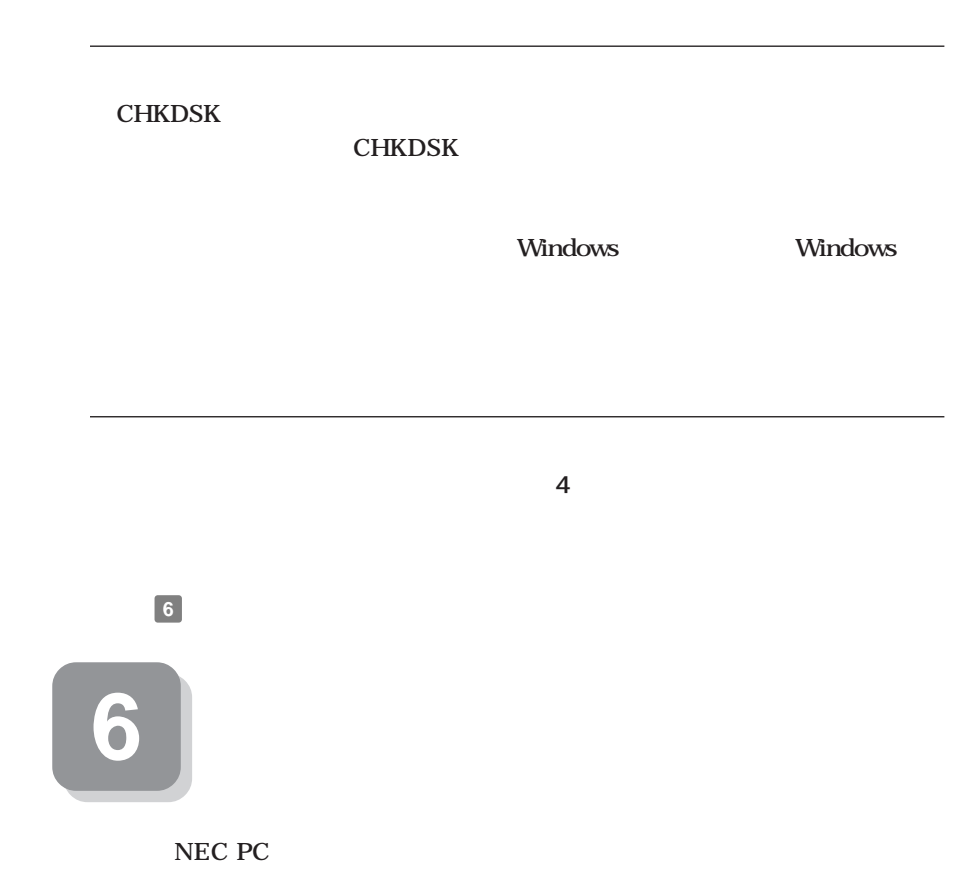

**次のページの 7 マニュアルの使用方法」へ進んでください。**

<span id="page-27-0"></span>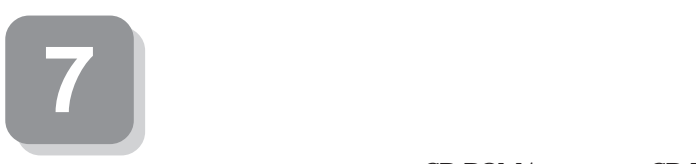

#### **本機に添付または「アプリケーションCD-ROM/マニュアルCD-ROM」に格納されて**

aaaaaaaaaaaaaaaa **マニュアルの使用方法**

**VersaPro/VersaPro R** CD-ROM/ CD-ROM VersaPro/VersaPro R **P.29** The state of  $\mathbb{R}^2$ 

**●各インストールOS用ガイド Microsoft®** Windows® XP Professional  $Microsoft<sup>®</sup> Windows<sup>®</sup> XP Home Edition$ **Microsoft<sup>®</sup> Windows<sup>®</sup> 2000 Professional Windows** 

**(Windows 2000)** (Windows 2000) **Professional** 

BIOS AT

**アプリケーションの概要と削除/追加、ハードディスクのメンテナンスをすると**  $\overline{\text{OS}}$ 

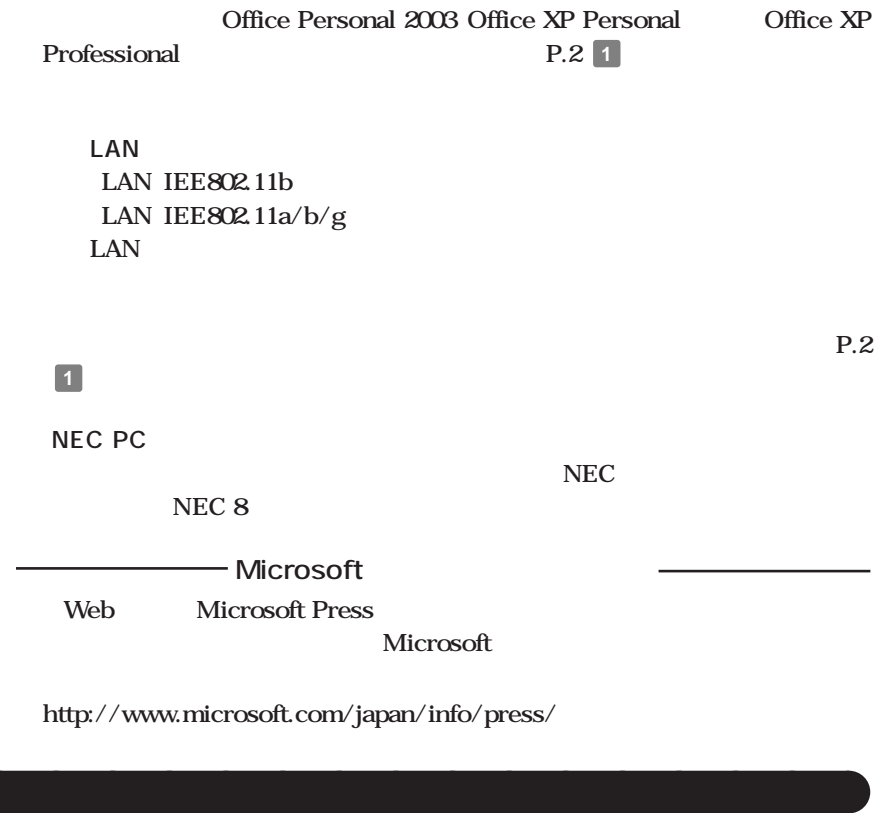

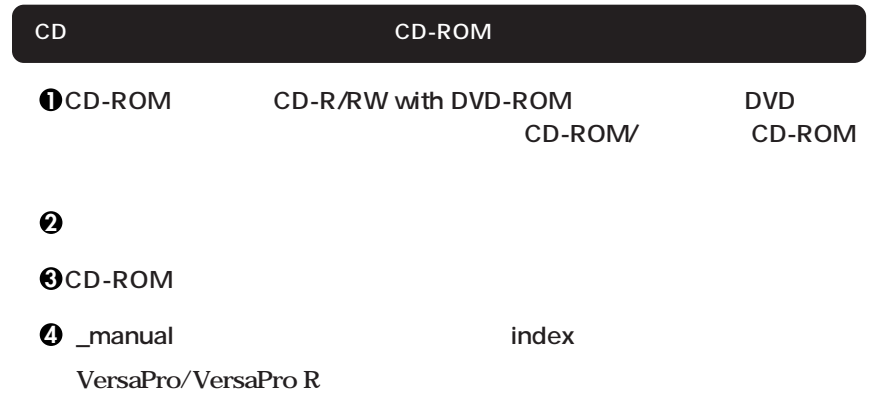

## **PDF形式のマニュアル(ファイル)をご覧いただくときの補足事項 Acrobat Reader 5.0 VersaPro/VersaPro R** / **Acrobat Reader 5.0** 시티 **manual** \_manual **Windows Q&A** NEC NEC **NEC 8 http://nec8.com/**  $\overline{P}$ C

**NEC PC http://pcm.mepros.com/**

**次のページの 8 使用する環境の設定と上手な使い方」へ進んでください。**

<span id="page-30-0"></span>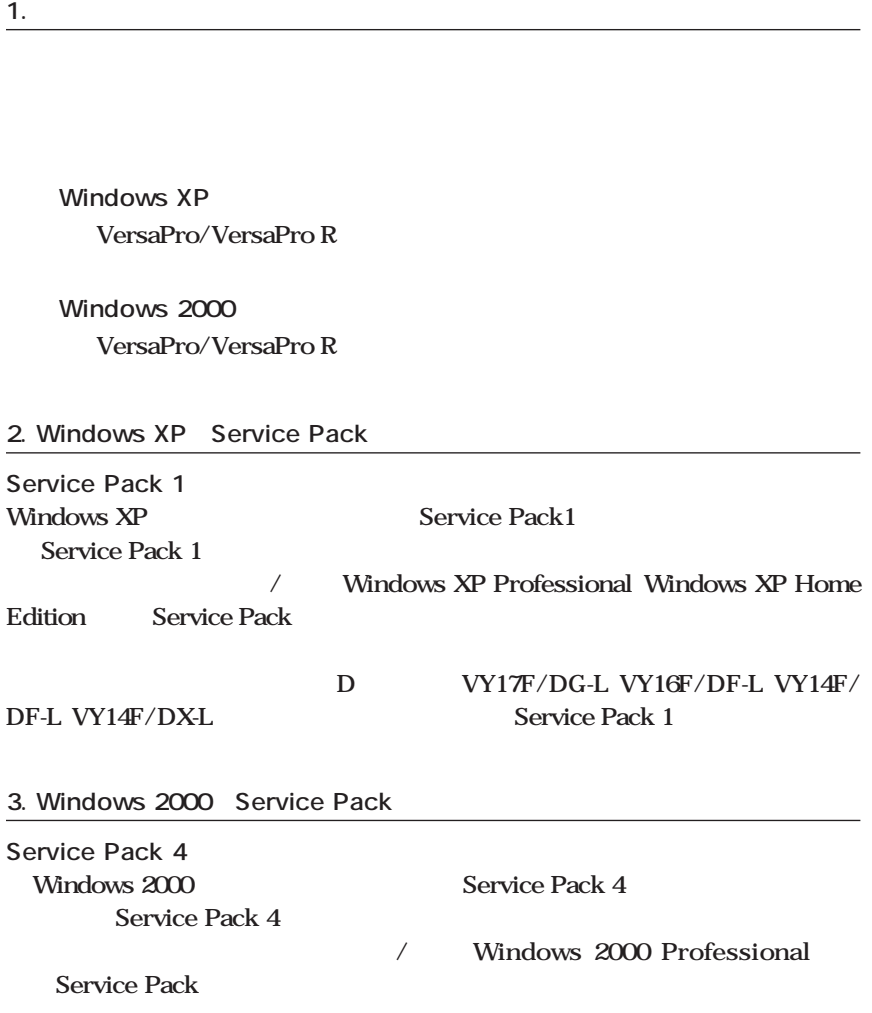

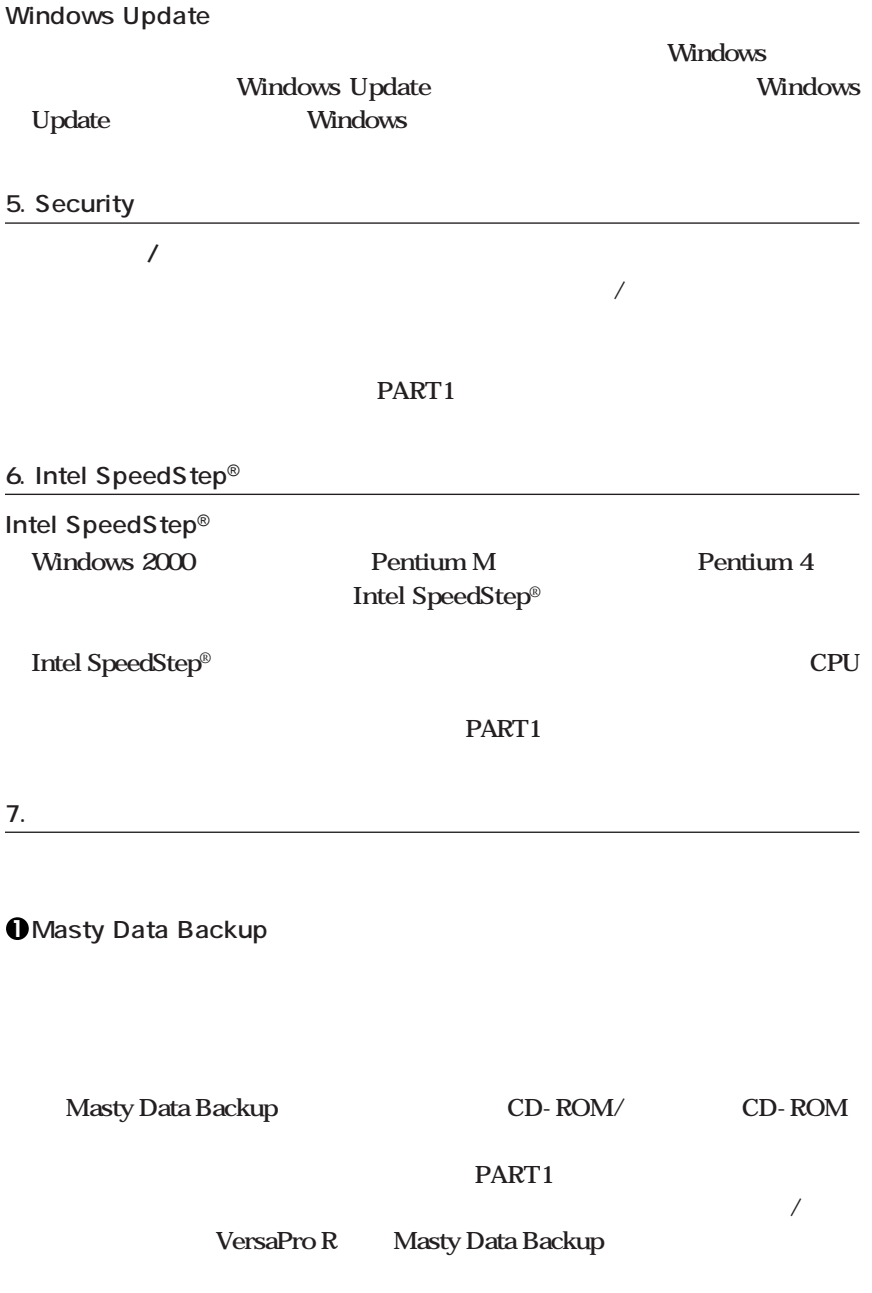

**2 StandbyDisk 2台のハードディスクを使用し、一方のハードディスクドライブの内容をもう一方 のハードディスクドライブに定期的(日/週/月単位等)に、バックアップできます。** StandbyDisk (StandbyDisk) **インター・ションの概要ということになります。 StandbyDisk 3 StandbyDisk Solo**  $\mathbf 1$  C StandbyDisk Solo **StandbyDisk Solo インター・ションの概要ということになります。 StandbyDisk Solo 4 StandbyDisk Solo RB**

#### **8. 利用する添付アプリケーションの設定**

#### **McAfee VirusScan Online**

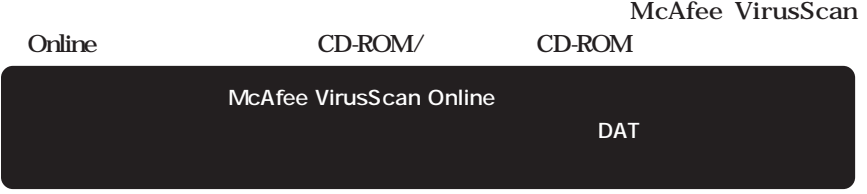

 $\mathbf 1$  C

**インター・ションの概要ということになります。** 

**FART4** 

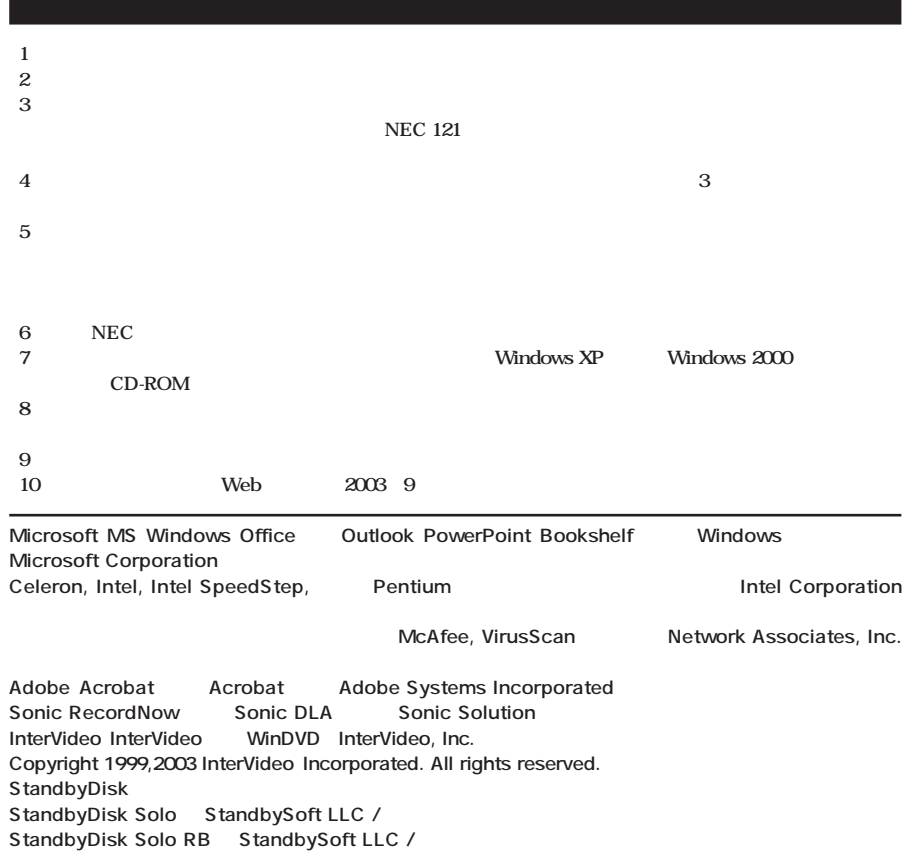

Symantec Symantec Symantec Corporation **Symantec Cor-**<br>
Symantec Cor-

**初版 2003年 10月** ©NEC Corporation,NEC Personal Products, Ltd. 2003 **ロストなどの** おうしゃ はんしゃ おおし はんしゃ おおし あいしゃ おおし あいしゃ おおし あいしゃ おおし あいしゃ おおし あいしゃ おおし あいしゃ おおし あいしゃ おおし あいしゃ あいしゃ あいしゃ あいしゃ 853-810602-089-A

©**2003 Symantec Corporation. All Rights Reserved.**

**poration** 

**PS/2 IBM** 

**このマニュアルは再生紙(古紙率100%)を使用しています。**

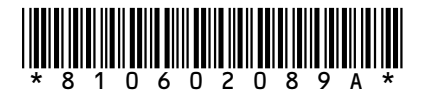